## **webMethods Application Platform 9.8 Readme**

# **April 2015**

This file contains important information you must read before using webMethods Application Platform 9.8. You can find webMethods Application Platform 9.8 user documentation on the Documentation [website](http://documentation.softwareag.com/) or the **TECH**community website. At those locations, you can also find the suite-related information listed below.

*webMethods Product Suite Release Notes webMethods and Intelligent Business Operations System Requirements webMethods System Cache Specifications Using the Software AG Installer Installing webMethods and Intelligent Business Operations Products Using the Software AG Update Manager (fixes) Upgrading webMethods and Intelligent Business Operations Products Security and globalization information*

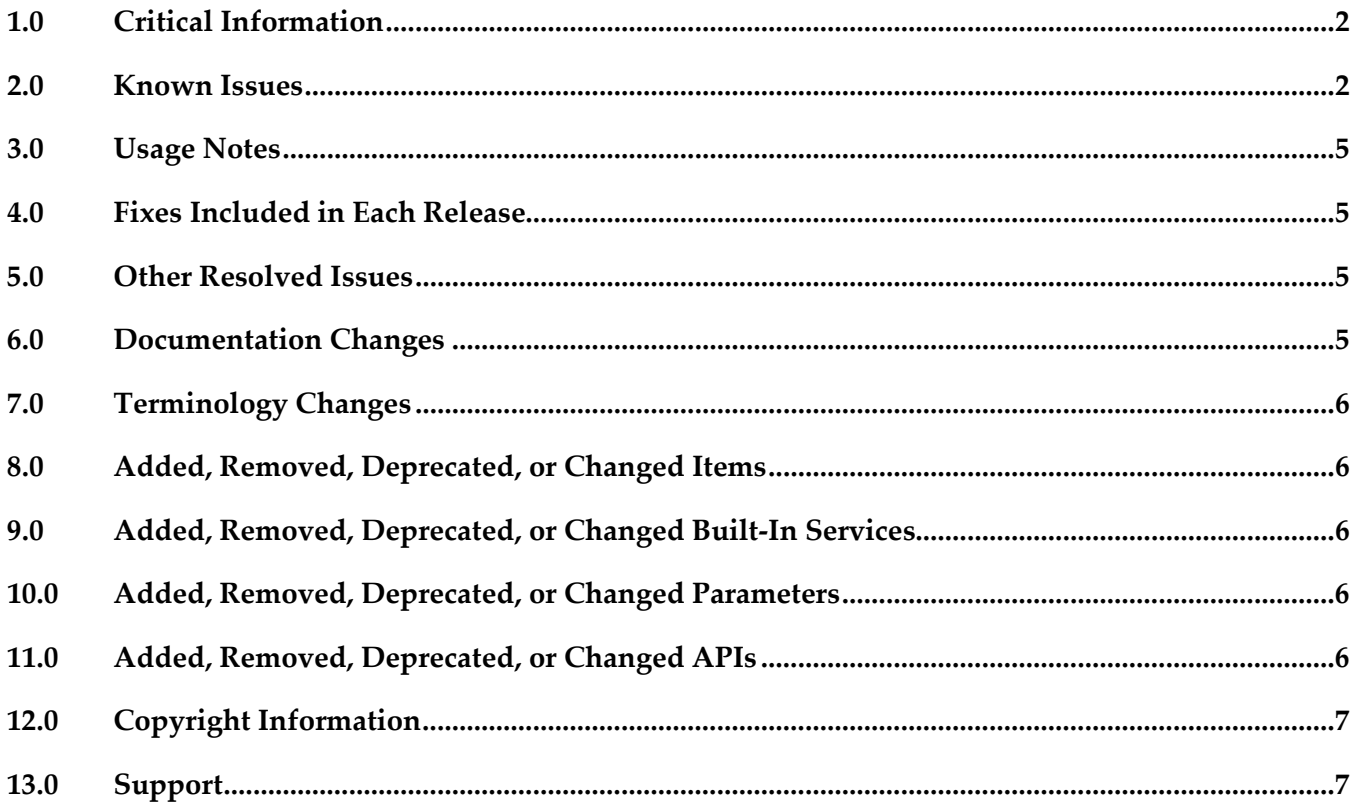

## <span id="page-1-0"></span>**1.0 Critical Information**

This section lists the critical issues for the current release that were known when this readme was published. For critical information found later, go to the Knowledge Center on the [Empower website.](https://empower.softwareag.com/)

<span id="page-1-1"></span>None.

## **2.0 Known Issues**

This section lists issues that were known for the current release when this readme was published. For known issues found later, go to the Knowledge Center on the [Empower website.](https://empower.softwareag.com/)

PLD-124

Improve support for overloaded Java method names in Integration Server service generation. The Integration Server services created to invoke Java methods cannot support overloaded method names in Java. If an exposed Java method has an overloaded name, the generated Integration Server service may choose the wrong Java method at invocation time. There is currently no workaround for this issue.

■ PLD-147

Designer with Application Platform shows a timeout error message when starting Integration Server from the Servers view.

The Application Platform server startup shown in the "Servers" view sometimes fails to reach a started state. In this case, the server will remain in a "Starting" status until the startup timeout has been exceeded.

There is currently no workaround for this issue.

PLD-150

The following list contains the issues found in the Application Platform Bundle Publisher user interface:

1. The Bundle Publisher configuration settings has the following issues:

- a) Optional import warnings configuration setting not persisted
- b) Persisted 'Include jars' configuration setting not displayed

2. When you click the tree view text label instead of the check box, the platform bundles are no longer selected, which is incorrect.

3. Properly refresh footer label (showing the items selected in the tree view, such as bundles and jars )

4. The Ok/Cancel buttons are positioned on the far right and the Help icon is far left for dependency dialogs containing no detail messages.

5. Local project jar or bundles are not displayed in the Bundle Publisher view.

6. The text for the project drop-down tooltip in the Bundle Publisher view has a typographic error. There is currently no workaround for these issues.

PLD-151

Project publish and unpublish operations fail with a "Bundle not present in installed bundles list" error.

The Application Platform project publish and unpublish operations sometimes fail with a "Bundle not present in installed bundles list - null" error. This error may occur when the incremental build is not enabled in Eclipse (Project -> Build automatically) and the user tries to publish a project. There is currently no workaround for this issue.

PLD-152

Creating a project that contains no java source files creates a project bundle that contains all of the jars on the project classpath.

Any projects created with the Application Platform project facets (that is projects created with the project wizards in the Application Platform perspective), which contain no java source files, improperly includes all bundles from the project's classpath when creating the project bundle. There is currently no workaround for this issue.

PLD-153

Enhance App Platform Shared Bundles classpath container configuration screen. The App Platform Shared Bundles classpath container configuration wizard displays an empty screen when clicking on the Back button.

There is currently no workaround for this issue.

PLD-155

Circular Dependency warnings are not shown during Bundle Publisher validation. The Bundle Publisher view's validation action fails to detect circular dependencies that may exist for the selection set of bundles. The circular references are determined by building a graph of the package relationships from the collection's Import-Package headers. There is currently no workaround for this issue.

PLD-156

Designer Application Platform expects bundle repository to be under profiles directory in same installation root.

The Designer Application Platform tool resolves the bundle repository location (/appplatform/deployer/bundles) to be under SAG\_INSTALL\_DIR/profiles/IS\_default/workspace/ ... where SAG\_INSTALL\_DIR is the root installation path that contains both Designer and Integration Server. This prevents installing Designer and Integration Server under two different root directories.

There is currently no workaround for this issue.

PLD-157

Bundle creation fails if project has local libraries configured in classpath If an App Platform project has local jars in the /lib dir and they are configured in the project build classpath as classpath libraries, then bundle creation via context menu App Platform -> Create Project Bundle and during project publish fails, an error occurs because the path is treated as an absolute path. This error may be seen in Designer running in a Linux environment. There is currently no workaround for this issue.

PLD-159

Project manifest creation fails the first time it is tried in a Linux environment. When trying to create a manifest for an Application Platform project using the App Platform -> Create Project Manifest context menu, it could result in an error when running Designer in a Linux environment. This issue will not be seen if the project bundle has been created or the project has been published to the configured Integration Server instance.

There is currently no workaround for this issue.

PLD-160

An empty Eclipse Gemini Blueprint configuration file is created for projects that do not have @Service annotated classes.

When a project bundle is created for an App Platform project with no @Service annotated classes, the bundle contains an empty blueprint-config.xml file under META-INF/spring (only the <beans>...</beans> start and end elements are present with no content). This behavior is harmless but could interfere with another spring configuration file if present in the bundle (because of the presence of the default-init-method and default-destroy-method attributes in the empty configuration file).

There is currently no workaround for this issue.

PLD-169

With Application Platform, Integration Server startup fails with a timeout error message. The server state displayed in Designer's Server View may become unsynchronized with the server's actual lifecycle state. For example, while executing the server restart action, the server never reaches its Started status in the Servers view, and an error message in the console reports "another instance is already running".

The frequency of this problem depends upon the performance characteristics of the computer hosting Designer. If this problem is encountered, the workaround is to not use either of the 'Restart' server actions, but to use the stop action followed by the start action. Before executing the start action, review the console output in Designer to confirm the server has truly stopped before starting it.

PLD-177

Configuration files in an Application Platform web project are not saved correctly in the configuration store.

When an Application Platform web application project containing configuration files (under src/main/config directory) is deployed, the configuration property files are not handled correctly and are not stored in the configuration store (the

<SAG\_INSTALL\_DIR>/profiles/IS\_default/configuration/com.softwareag.platform.config.propsloa der directory).

The workaround is to manually add a header with the name: AP-Bundle-ConfigFiles with the value set to WEB-INF/classes/<property file name> in the MANIFEST.MF file under src/main/resources. If the manifest file is not present, it should be generated using the project context menu option: App Platform -> Create Project Manifest. For example:

AP-Bundle-ConfigFiles: /WEB-INF/classes/myproperties.properties

This header should be used only during development time and if the project will be deployed using the Asset Builder Environment/Deployer, Software AG recommends to remove this header from the MANIFEST.MF file before deploying the project (to avoid deploying the properties file twice).

### <span id="page-4-0"></span>**3.0 Usage Notes**

This section provides additional information you need to work with the current release of webMethods Application Platform.

You can only install Application Platform on the Integration Server instance that is created during the installation of Integration Server. You cannot install Application Platform on other Integration Server instances.

### <span id="page-4-1"></span>**4.0 Fixes Included in Each Release**

This section lists the fixes that have been included in each release. Go to the Knowledge Center on the [Empower website](https://empower.softwareag.com/) for detailed information about fixes.

### *Release 9.8*

<span id="page-4-2"></span>None.

### **5.0 Other Resolved Issues**

This section lists the issues that were resolved in each release but were not part of the fixes listed in the previous section.

### *Release 9.8*

<span id="page-4-3"></span>None.

## **6.0 Documentation Changes**

This section describes significant changes to the documentation in each release, such as the addition, relocation, or removal of product guides, online help, chapters, or other major content.

#### *Release 9.8*

The following guides will be available on the Empower website:

- *webMethods Application Platform Tutorial*
- *webMethods Application Platform User's Guide*
- *webMethods Application Platform API Guide*

### <span id="page-5-0"></span>**7.0 Terminology Changes**

#### *Release 9.8*

<span id="page-5-1"></span>None.

### **8.0 Added, Removed, Deprecated, or Changed Items**

This section lists features, functionality, controls, portlets, properties, or other items that have been added, removed, deprecated, or changed.

#### *Release 9.8*

<span id="page-5-2"></span>None.

### **9.0 Added, Removed, Deprecated, or Changed Built-In Services**

#### *Release 9.8*

<span id="page-5-3"></span>None.

### **10.0 Added, Removed, Deprecated, or Changed Parameters**

#### *Release 9.8*

<span id="page-5-4"></span>None.

### **11.0 Added, Removed, Deprecated, or Changed APIs**

#### *Release 9.8*

**Added API Description**

For more information about the new API, see *Application Platform API Guide*.

**Removed API Replacement**

None.

**Deprecated** API **Replacement** 

None.

**Changed API Description**

<span id="page-6-0"></span>None.

## **12.0 Copyright Information**

Copyright © 2015 Software AG, Darmstadt, Germany and/or Software AG USA Inc., Reston, VA, USA, and/or its subsidiaries and/or its affiliates and/or their licensors.

The name Software AG and all Software AG product names are either trademarks or registered trademarks of Software AG and/or Software AG USA Inc. and/or its subsidiaries and/or its affiliates and/or their licensors. Other company and product names mentioned herein may be trademarks of their respective owners.

Detailed information on trademarks and patents owned by Software AG and/or its subsidiaries is located at [http://softwareag.com/licenses.](http://softwareag.com/licenses)

This software may include portions of third-party products. For third-party copyright notices, license terms, additional rights or restrictions, please refer to "License Texts, Copyright Notices and Disclaimers of Third Party Products". For certain specific third-party license restrictions, please refer to section E of the Legal Notices available under "License Terms and Conditions for Use of Software AG Products / Copyright and Trademark Notices of Software AG Products". These documents are part of the product documentation, located a[t http://softwareag.com/licenses](http://softwareag.com/licenses) and/or in the root installation directory of the licensed product(s).

## <span id="page-6-1"></span>**13.0 Support**

Visit the **Empower website** to learn about support policies and critical alerts, read technical articles and papers, download products and fixes, submit feature/enhancement requests, and more.

Visit the [Software AG Developer Community](http://communities.softwareag.com/ecosystem/communities/public/index.html) to access additional articles, demos, and tutorials, technical information, samples, useful resources, online discussion forums, and more.

PLD-RM-98-20150415